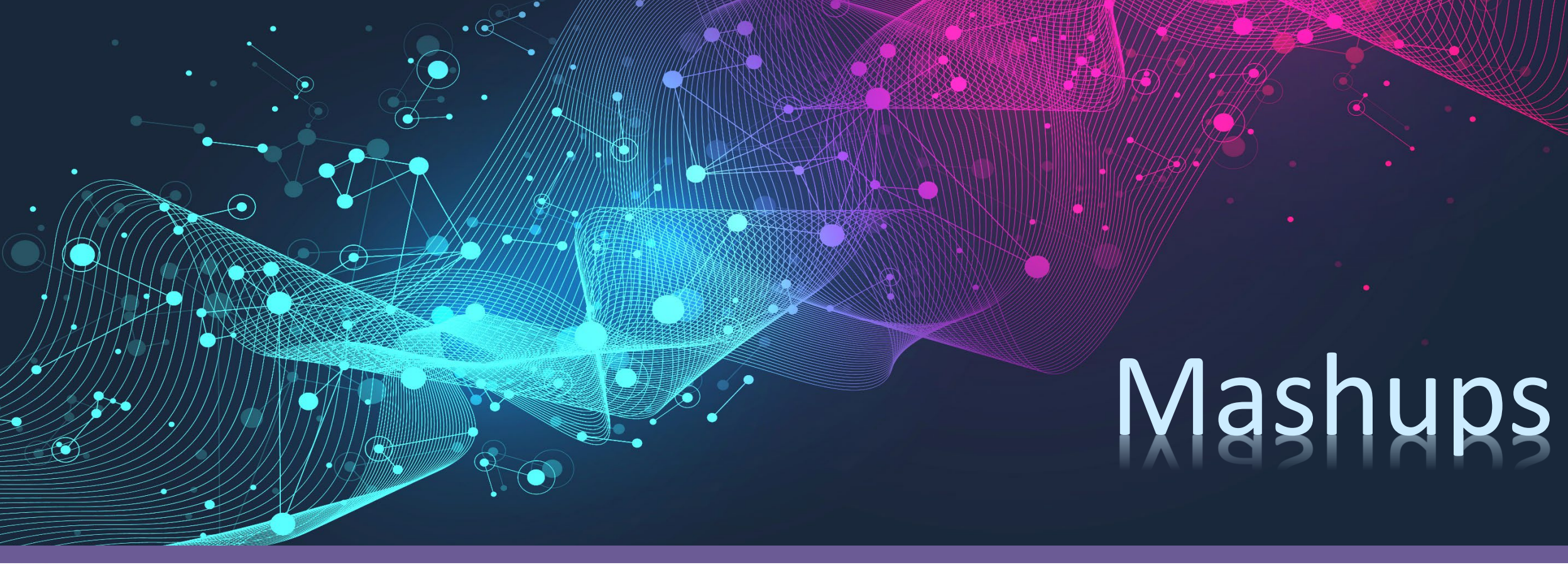

apricot BUPNET CATRO blinc la Folkuniversitetet G die Berater

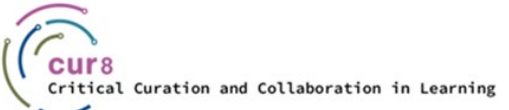

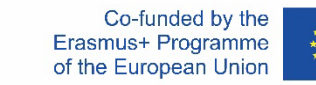

1

## Was ist ein Mashup?

- Mashups findet man schon seit vielen Jahren in der Musikindustrie. Es handelt sich dabei um eine Form von Musik oder Video, bei der verschiedene Lieder, Töne oder Bilder miteinander kombiniert werden.
- In der Welt des Lernens stellen Mashups eine Kombination aus zwei oder mehr **Datenquellen dar, die in eine Quelle integriert wurden**. Sie beinhalten in der Regel Grafiken, Texte, Audioclips und Videos, die aus verschiedenen Medien wie Blogs, Wikis, YouTube, Google Maps usw. stammen und zu einem neuen Produkt zusammengeführt werden.
- Die Anwendung des Mashup-Konzepts ermöglicht es Ihnen, Ihrem Kurs Multimedia-Inhalte hinzuzufügen, ohne sie selbst erstellen zu müssen!

Folkuniversitetet < die Berater

apricot BUPNET ■ CATRO bline

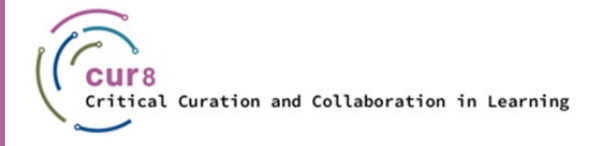

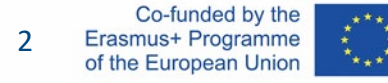

#### Der Einsatz von Mashups beim Lehren und Lernen

- Mashups können eingesetzt werden, um:
	- *Lehrinhalte zu verbessern*
	- *sich tiefergehend mit dem Material zu befassen*
	- *bisher unbekannte Aspekte von Informationen zu untersuchen und aufzudecken*
	- *zusätzliche Möglichkeiten für Diskussionen, Debatten, den Austausch von Erkenntnissen und Informationsquellen zu schaffen*
	- *Theorie mit realen Situationen zu verknüpfen*
	- *Zusammenhänge zwischen Unterrichtsinhalten und Lernergebnissen herzustellen*
	- *zu experimentellem und selbstgesteuertem Forschen und Lernen anzuregen*
	- *Zusammenarbeit zu fördern*
	- *den Lernenden ein "Learning by doing" zu ermöglichen.*
- Sie können eingesetzt werden, um das Lernen in all seinen Formen zu verbessern, und geben sowohl Lernenden als auch Lehrenden die Möglichkeit, Lernressourcen zu erstellen, die auf ihre eigenen Anforderungen und Ziele zugeschnitten sind.
- Wenn Sie schon einmal ein YouTube-Video mithilfe eines "Embed-Tags" (Hyperlink) in eine Präsentation eingebettet haben, dann haben Sie bereits ein Mashup erstellt!

Folkuniversitetet < die Berater

Mashups können mit einer Reihe von Apps erstellt werden, darunter PowerPoint, Video-Apps und Lernmanagementsysteme (LMS) wie Slideshare, …

apricot BURNET CATRO blinc

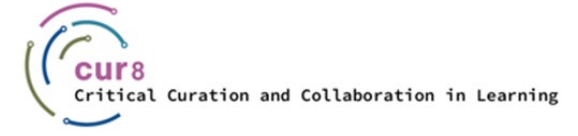

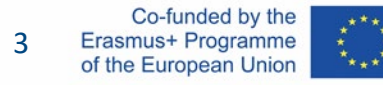

# Warum Mashups verwenden?

Content-Mashups ermöglichen die einfache Zusammenführung von Inhalten aus unterschiedlichen Quellen. Dadurch wird das Lernen dynamisch, einprägsam, interaktiv... und somit interessanter!

Sie können:

- Audio hinzufügen: Voiceover, Musik usw. mit [Apple Logic Pro X](https://www.apple.com/uk/logic-pro/) (für Mac) oder [Audacity](https://www.audacityteam.org/download/)
- Bilder von Flickr, Photobucket, Picasa, Depositphotos oder einem der vielen anderen Fotosharing-Dienste hinzufügen
- Videos von Videoportalen wie YouTube, Dailymotion, vooPlayer, Brightcove, Google Video, Vimeo, IGTV (Instagram), Wistia, byte hinzufügen
- ♦ Folien und Kursnotizen mit Tools wie Google Docs, Slideshare, Canva zusammenstellen
- ◆ ein Verzeichnis nützlicher offener Bildungsressourcen (OER) auf einer Wikipage erstellen, indem Sie [Linkrolls](https://linkroll.io/) (ein Tool zum Teilen von Lesezeichen) oder Schlagworte/Wortwolken mit Software wie <u>[Mentimeter](https://www.mentimeter.com/features/word-cloud)</u> einbetten

Folkuniversitetet < die Berater

- Beiträge aus sozialen Netzwerken und Hyperlinks in Blogs einbetten
- Gifs hinzufügen, um Aufmerksamkeit zu erregen: [GIPHY](https://giphy.com/)

Curation and Collaboration in Learning

RSS-Feeds nutzen, um Ihre Inhalte dynamisch zu gestalten und automatisch zu aktualisieren

N.B. Der Schlüssel zum Erfolg ist **Critical Content Curation** – das Finden, Beschaffen, Auswählen und Organisieren von aussagekräftigen, validen und relevanten Informationen.

apricot BUPNET ■ CATRO bline

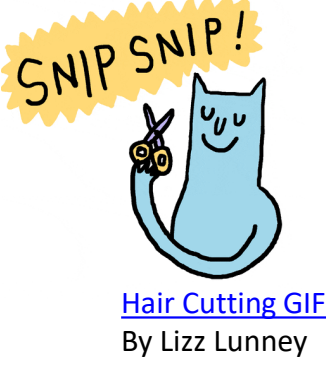

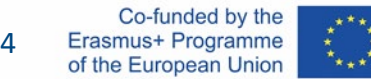

## Mashups erstellen

- Eine Methode zur kreativen Integration von Technologie in den Unterricht besteht darin, die Lernenden in Medienaktivitäten einzubinden, die die Verwendung und Integration verschiedener digitaler Formate beinhalten: digitale Mashups. Dies fördert nicht nur die Auseinandersetzung mit einem Thema, sondern auch die kritische digitale Kompetenz der Lernenden.
- Es gibt viele gute Tools, die Sie selbst oder gemeinsam mit Lernenden verwenden können, um Medien-Mashups zu erstellen.
- Hier sind nur einige Beispiele:

*[Canva](https://www.canva.com/), [Visme,](https://www.visme.co/) [Flickr,](https://www.flickr.com/) [YouTube,](https://www.youtube.com/) [Slideshare,](https://www.slideshare.net/) [Thinglink,](https://youtu.be/2HL3qT96epk) [Educreations](https://www.educreations.com/), [Glogster,](https://edu.glogster.com/) [Explain Everything](https://explaineverything.com/)*

Wenn Sie jedoch kollaborative "Mashups" mit Text und Bildern erstellen möchten, sind Microsoft [Sway,](https://sway.office.com/) [Prezi o](https://prezi.com/?click_source=logged_element&page_location=header&element_type=logo)der [Google Slides v](https://www.google.com/slides/about/)ielleicht bessere Optionen.

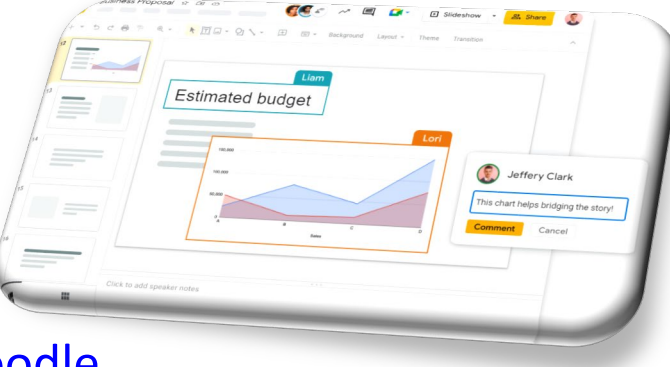

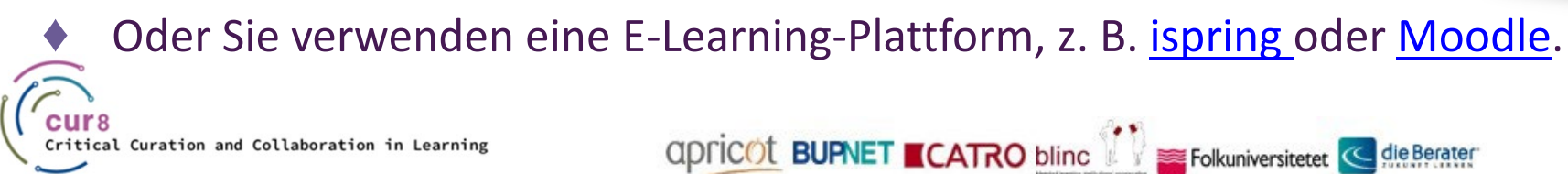

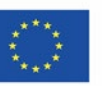

#### Mashups für kreative Präsentationen

apricot BUPNET CATRO blinc V se Folkuniversitetet < die Berater

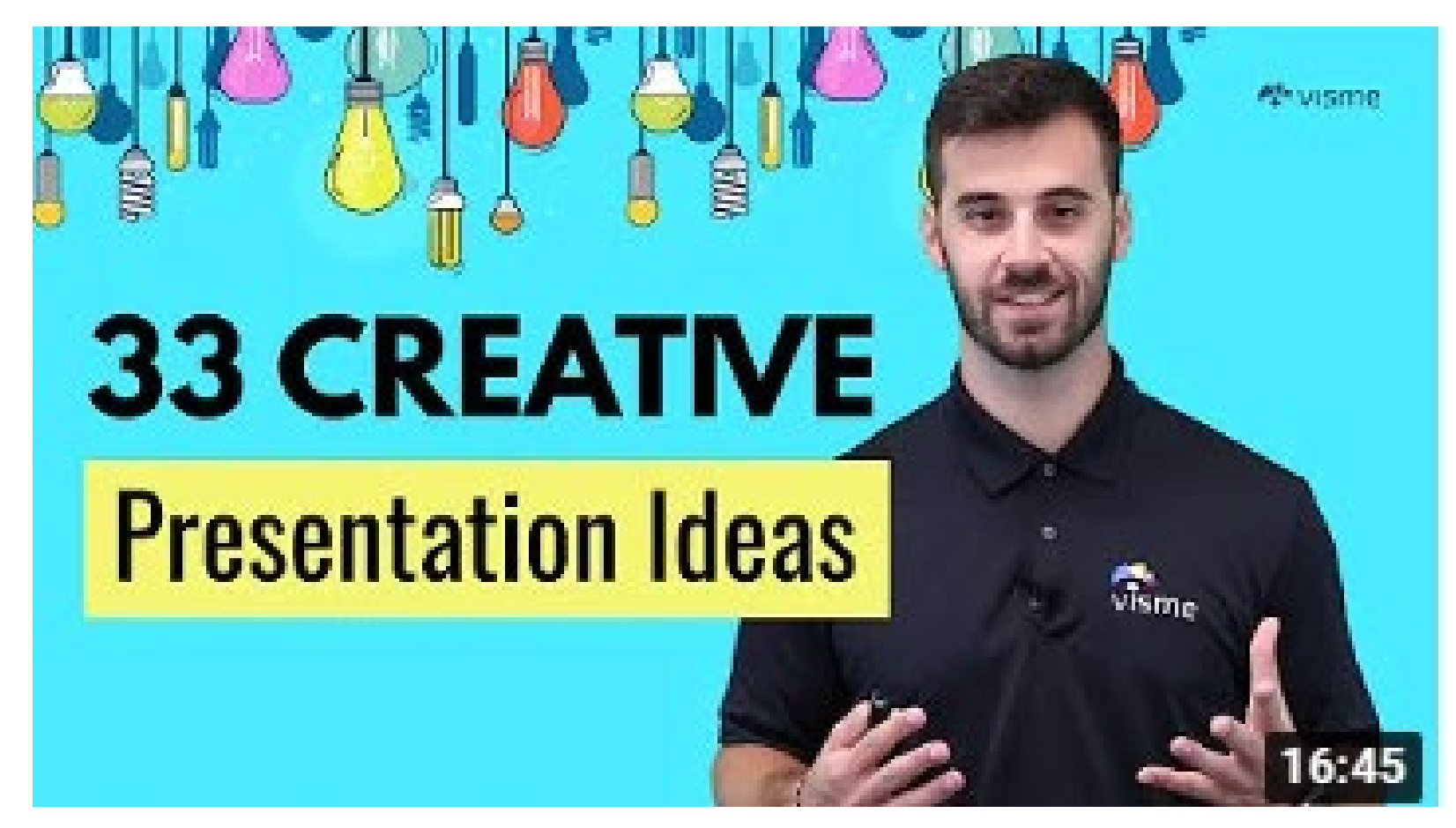

Klicken Sie auf das Bild, um zu sehen, wie die [Visme-Plattform](https://www.visme.co/) eingesetzt werden kann

Screenshot from YouTube video "33 Creative Presentation Ideas to Delight Your Audience"

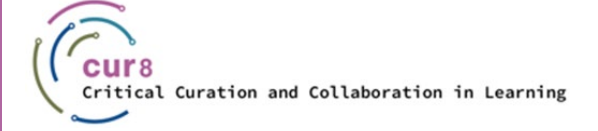

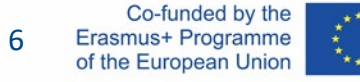

#### Webbasierte Mashups erstellen

- WordPress ist eine benutzerfreundliche Software zur Erstellung von Websites, in die Sie eine breite Palette von Multimedia-Ressourcen wie Video, Audio, Blogs, soziale Medien usw. integrieren können. Ihre Website kann öffentlich zugänglich gemacht werden oder "privat" bleiben, wenn Sie sie nur mit einer begrenzten Anzahl von Personen teilen möchten.
- ♦ Hier finden Sie einen kompletten Leitfaden für Anfänger:innen zur Erstellung einer WordPress-Website, damit Sie kreativ werden können!

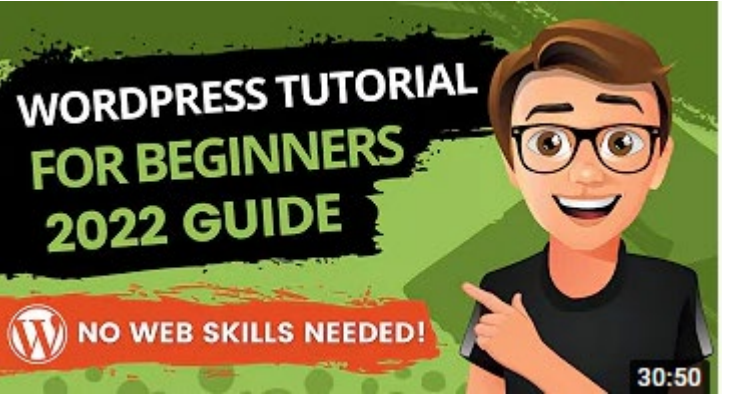

apricot BUPNET ■CATRO bline

Screenshot from YouTube video "Wordpress Tutorial for Beginners"

WordPress enthält eine Reihe von Plugins, mit denen Sie webbasierte Mashups erstellen können. Mit dem [Geo Mashup](https://en-gb.wordpress.org/plugins/geo-mashup/) können Sie z. B. Standortinformationen zu Beiträgen, Seiten und anderen WordPress-Objekten hinzufügen. Diese können auf interaktiven Karten dargestellt werden.

Folkuniversitetet < die Berater

uration and Collaboration in Learning

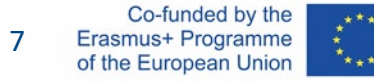

### Räume für Mashups

- Es gibt viele Tools, die Sie verwenden können, um Ihre Mashup-Lernressourcen verfügbar zu machen:
	- *Lernmanagementsysteme, z.B. Moodle, Blackboard, 360Learning*
	- *[LinkedIn Lernen](https://www.linkedin.com/learning)*
	- *Facebook-Gruppen*
	- *Wikis – hier sind einige Wiki-Plattformen:*
		- [Confluence:](https://www.atlassian.com/software/confluence) Bekannte Wiki-Software für Unternehmen
		- **[DokuWiki](http://www.dokuwiki.org/dokuwiki):** Spezialisiert auf Dokumentationsverwaltung
		- **[EditMe:](https://www.editme.com/) Kostengünstige Plattform für Unternehmenoder Klassen**
		- [Mediawiki:](http://www.mediawiki.org/wiki/How_does_MediaWiki_work?) Kostenlose Software-Engine, die für Wikipedia verwendet wird
		- [MS Teams Wiki:](https://support.office.com/en-gb/article/add-and-use-a-wiki-tab-in-teams-35ec762d-72ec-4d7f-b858-2949f6cb6014) Wenn Sie MS Teams verwenden, können Sie eine Wiki-Registerkarte erstellen.

Folkuniversitetet < die Berater

[Nuclino](https://www.nuclino.com/): Ein modernes Wiki, wird als "kollektives Gehirn" bezeichnet

**ADDRET CATRO bline** 

[Wiki.js](https://wiki.js.org/): Open-Source-Wiki-Software

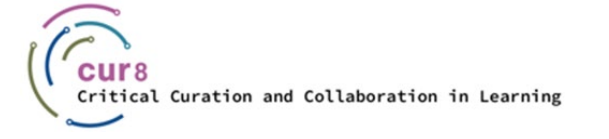

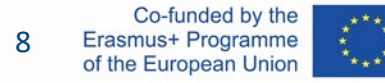

Dieses Lernmodul wurde im Rahmen des Erasmus+ KA2-Projekts **Critical Curation and Collaboration in Learning (Cur8)** entwickelt.

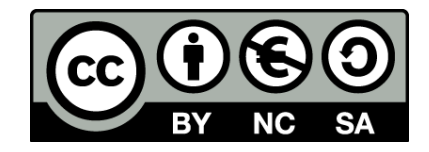

Dieses Dokument ist für Bildungszwecke bestimmt und steht unter der [Creative Commons Attribution-NonCommercial-ShareAlike](https://creativecommons.org/licenses/by-nc-sa/4.0/) 4.0 International Lizenz @ [The Cur8 Consortium](https://cur8learning.online/consortium/) (mit Ausnahme der referenzierten Screenshots und Inhalte).

*Das Cur8-Projekt wurde mit Unterstützung der Europäischen Kommission finanziert. Die Verantwortung für den Inhalt dieser Veröffentlichung trägt allein der Verfasser; die Kommission haftet nicht für die weitere Verwendung der darin enthaltenen Angaben.*

apricot BUPNET **ECATRO** blinc <sup>1</sup> Enkuniversitetet < die Berater

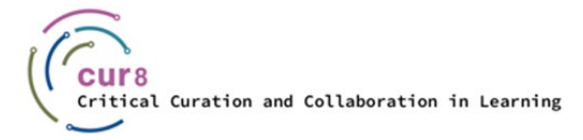

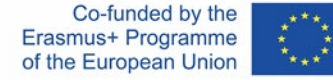